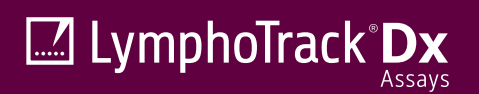

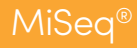

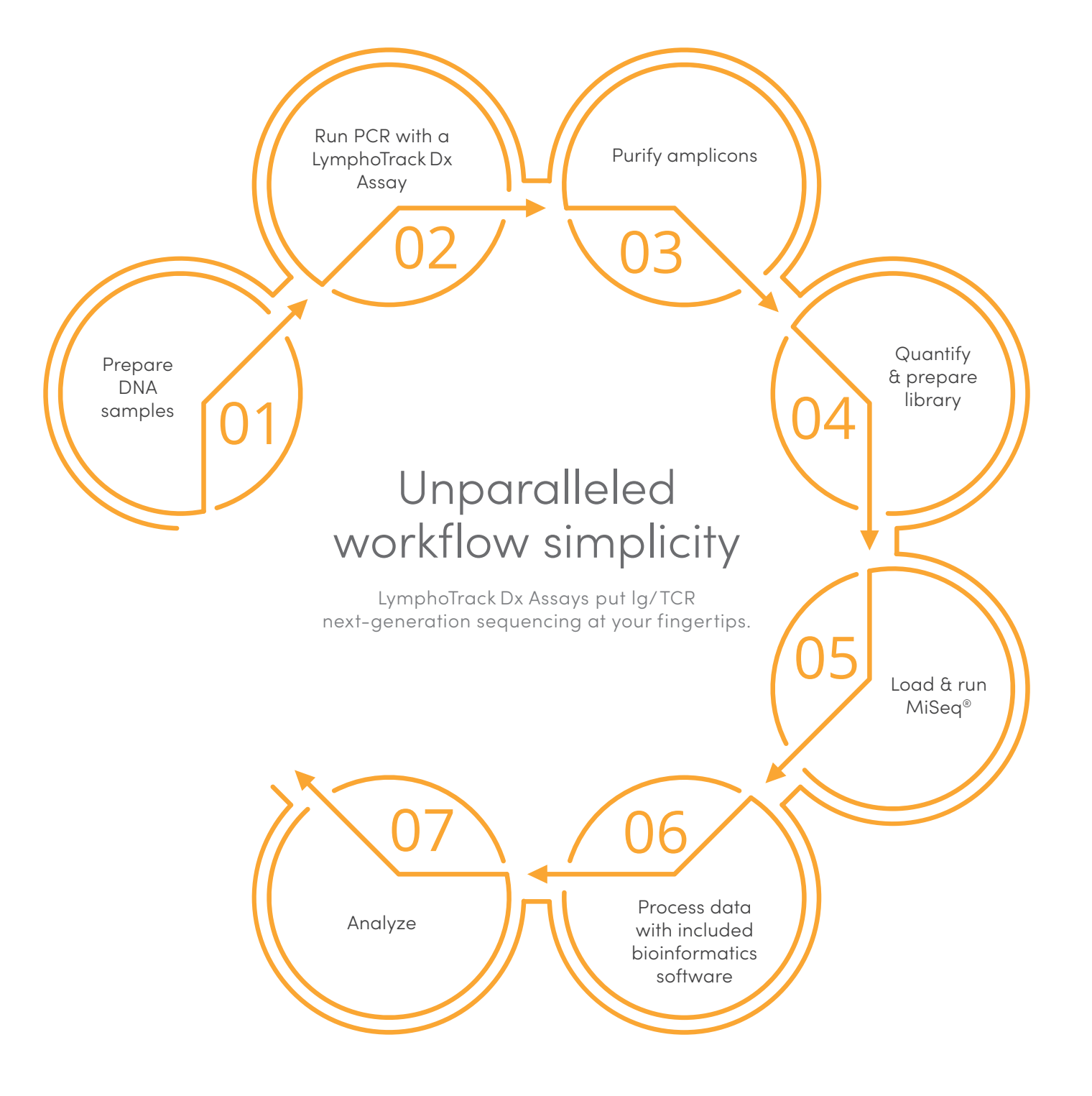

These are *in vitro* diagnostic products, and are not available for sale or use within North America.

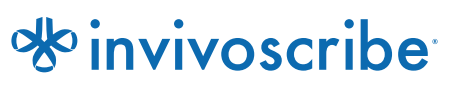

Invivoscribe Tel +1 858.224.6600 | Fax +1 858.224.6601 sales@invivoscribe.com 10222 Barnes Canyon Rd., Bldg. 1 San Diego, CA 92121 | USA www.invivoscribe.com San Diego, CA 92121 | USA ZI Athélia IV | 13600 La Ciotat | France

Invivoscribe Technologies, SARL Tel +33 (0)4.42.01.78.10 | Fax +33 (0)4.88.56.22.89 sales-eu@invivoscribe.com Le Forum - Bât B | 515 Avenue de la Tramontane

## M LymphoTrack Dx

## Workflow Summary

- Allow the Master Mix to thaw; then gently vortex to mix. 01
- In a containment hood or dead air box, pipette 45 µL of Master Mix into individual wells of a PCR plate (use a different indexed Master Mix for each sample and control). 02
- Add 0.2 µL EagleTag™ DNA polymerase to each Master Mix. 03
- Add 5 µL of DNA (at a minimum concentration of 10 ng/µL) from the unknown samples and 5µLs of controls to wells containing the respective Master Mix reactions then pipette up and down 5-10 times to mix.  $\cap$
- Add 5 µL of molecular biology grade water to the well containing the Master Mix for the no template control then pipette up and down 5-10 times to mix. 75
- Seal the plate and amplify target DNA using the following thermal cycler program: 06

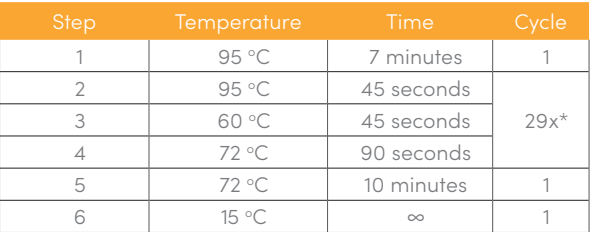

\*LymphoTrack *IGHV* Leader Somatic Hypermutation Assay (32 cycles)

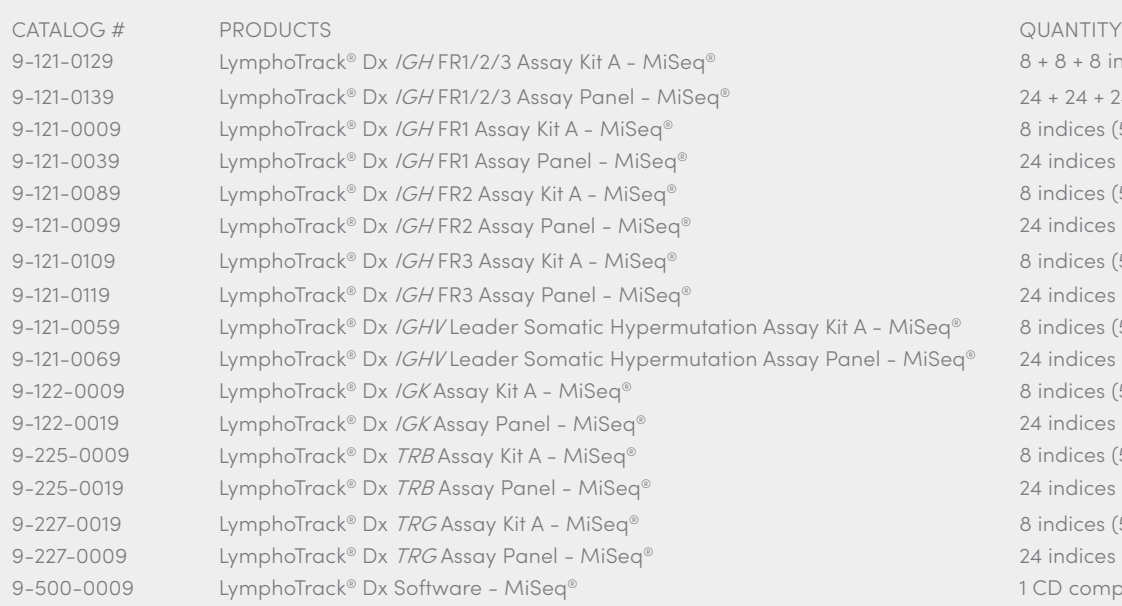

- Purify the PCR products using the AgencourtR AMPureR XP PCR Purification system. Add \*50 µL of particles to each 50 µL reaction; elute DNA in 25 µL of eluant. \*For the LymphoTrack TRB Assay: Add 35 µL of particles & proceed as otherwise directed. 07
- Quantify amplicons using the KAPA™ library quantification kit according to the kit instructions. Dilute amplicons 1:4,000 before proceeding to qPCR. 08
- Pool equal amounts of amplicons from samples and positive and negative controls (do not include the no template control), dilute 1:1,000 then quantify the library using the KAPA library quantification kit. 09
- Denature and dilute the library. 10
- Load 600 µL of denatured and diluted library on the MiSeq Reagent Cartridge. 11
- Set up a MiSeq sample sheet using the Illumina® Experiment Manager or provided Sample Sheet *\*.csv* file. 12
- Start the MiSeq run. 13
- Analyze the acquired data using the LymphoTrack Dx Software for the MiSeq. 14

8 + 8 + 8 indices (5 sequencing reactions each) 24 + 24 + 24 indices (5 sequencing reactions each) 8 indices (5 sequencing reactions each) 24 indices (5 sequencing reactions each) 8 indices (5 sequencing reactions each) 24 indices (5 sequencing reactions each) 8 indices (5 sequencing reactions each) 24 indices (5 sequencing reactions each) 8 indices (5 sequencing reactions each) 24 indices (5 sequencing reactions each) 8 indices (5 sequencing reactions each) 24 indices (5 sequencing reactions each) 8 indices (5 sequencing reactions each) 24 indices (5 sequencing reactions each) 8 indices (5 sequencing reactions each) 24 indices (5 sequencing reactions each) 1 CD complimentary with purchase

**Storage Conditions:** -85 °C to 65 °C (DNA controls may be separated from kits and stored at 2 °C to 8 °C).

These are *in vitro* diagnostic products, and are not available for sale or use within North America.

©2021 Invivoscribe, Inc. (Invivoscribe®). All rights reserved. The trademarks mentioned herein are the property of Invivoscribe and/or its affiliates,

or (as to the trademarks of others used herein) their respective owners. ILLUMINA® and Miseq® are registered trademarks of Illumina, Inc. AGENCOURT® and AMPURE®

are registered trademarks of Beckman Coulter, Inc. EAGLETAQ™ is a trademark of Roche. KAPA™ is a trademark of Kapa Biosystems.<br>M-0046 Rev01 | May 2021